## **Add Custom Targets to a Web Experience**

Follow these steps to add a custom target to a Web experience.

- 1. Create a new Web experience.
- 2. Configure the [WHY](http://docs.monetate.com/docs/configure-why-settings-of-web-experience) settings.
- 3. Click **WHO** and then click **ADD TARGET**.

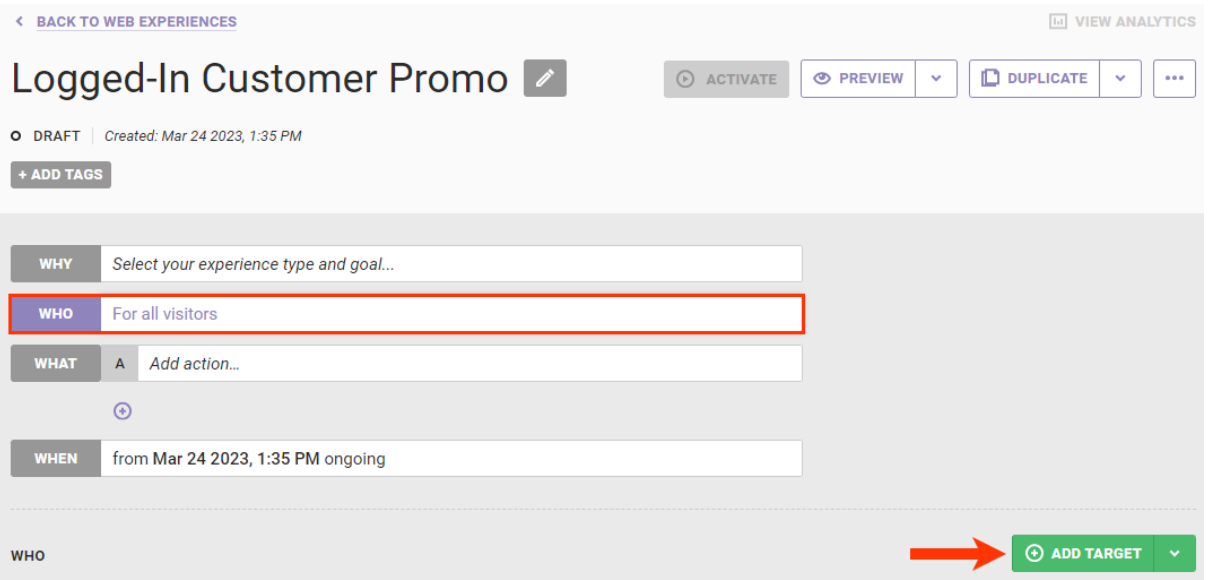

4. Click **Custom Targets**.

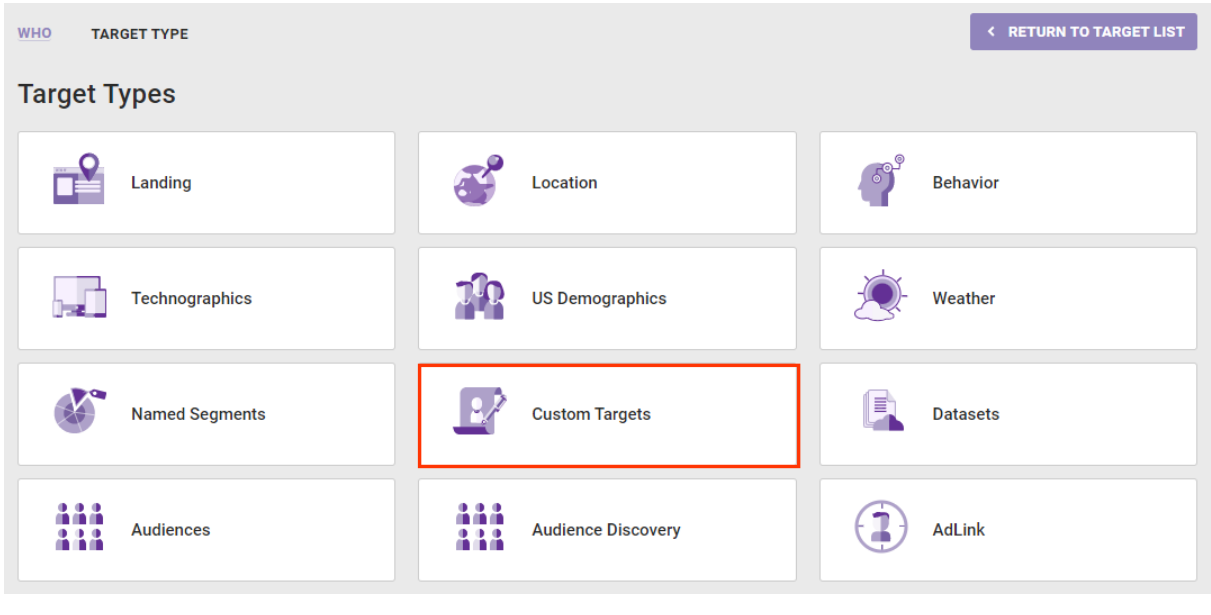

5. Click the specific custom target that you want to use in the experience.

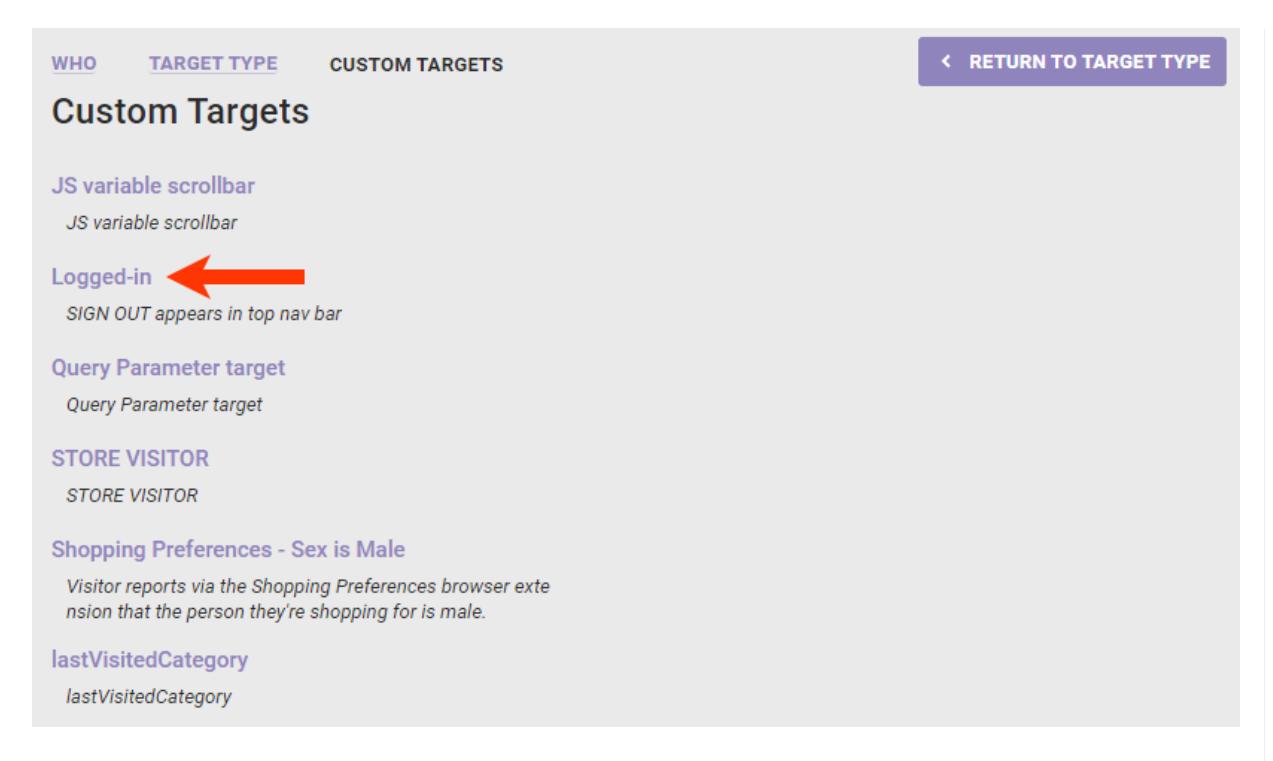

6. If necessary, switch the toggle from **INCLUDE** to **EXCLUDE** if you want to *exclude* the the target from the experience. Click **SAVE**.

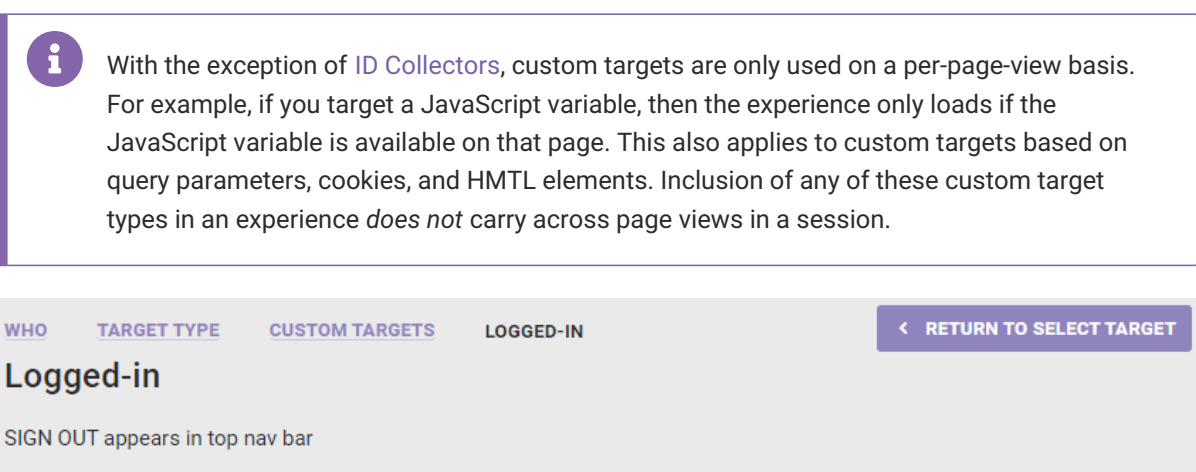

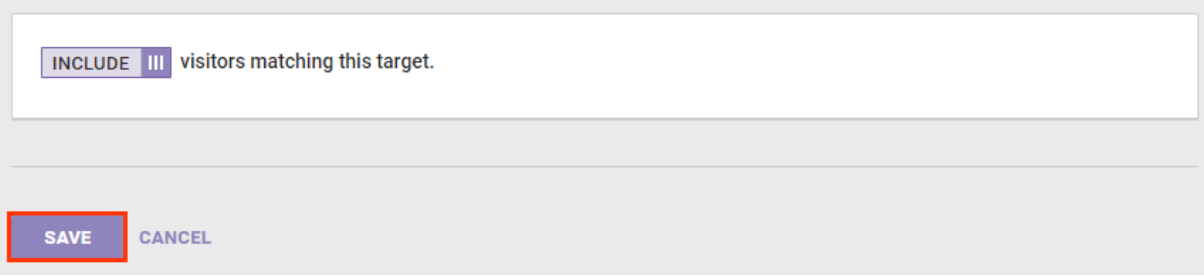

- 7. Configure the [WHAT](http://docs.monetate.com/docs/action-types) and, as necessary, the [WHEN](http://docs.monetate.com/docs/configure-experience-timing) settings.
- 8. Preview the experience. See Activate an [Experience](http://docs.monetate.com/docs/activate-an-experience-for-preview-and-testing) for Preview and Testing and Preview Mode [Limitations](http://docs.monetate.com/docs/preview-mode-limitations) to determine if the custom target you selected in step X limits your ability to use the **PREVIEW** button.

Targets need to cache, while active, for approximately 30 minutes before regularly appearing.